**Subject Specialists Librarians For Research Instruction (936) 261-1535** 

### **Steve Shaw**

**Head Reference and Information Services** (Architecture, Art and Architecture, History, Philosophy, Sociology and Social Work) *sjshaw@pvamu.edu (936) 261-1529* 

**Bob Grundy, Instruction Coordinator Reference and Instruction Librarian** (Juvenile Justice, Psychology & Education, Military Science, and Political Science) *rsgrundy@pvamu.edu (936) 261-1517* 

### **Kimberly Gay**

**Reference and Instruction Librarian** (Business, Communications, Journalism, Languages & Literature) *kmgay@pvamu.edu (936) 261-1506* 

### **Yubao Li**

**Reference and Instruction Librarian** (Agriculture, Biology, Chemistry, Computer Science, Engineering, and Mathematics) *yli@pvamu.edu (936) 261-1518* 

### **Elizabeth Brumfield**

**Distance Services Librarian** (Northwest Campus, Dallas Campus and other distance programs) *ejbrumfield@pvamu.edu (713) 790-7282* 

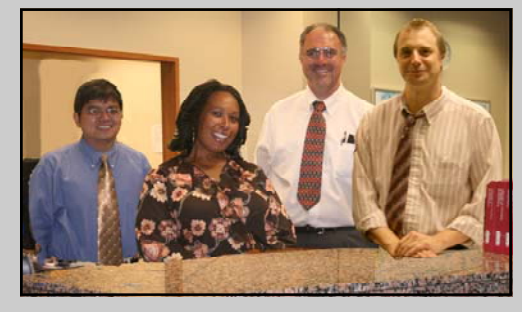

The John B. Coleman Library Reference & Information Services Department.: from left to right - Yubao Li, Kimberly Gay, Bob Grundy, and Steve Shaw.  $1/08$ rla

**Ask a Librarian by email Ask a Ask Librarian by email Askalibrarian@pvamu.edu Askalibrarian@pvamu.edu A-H—2nd floor J-Z, JUV—3rd floor Library of Congress Classification System** 

- General Works
- B Philosophy/ Psychology/ Religion
- C Auxiliary Science of History
- D History-General and Old World
- E-F History-Western
- G Geography/ Anthropology/ **Recreation**
- H Social Sciences/ Business **J Political Sciences**
- K Law
- L Education
- M Music
- N Fine Arts
- P Language and Literature
- Q Science
- R Medicine
- S Agriculture
- T Technology
- U Military Science
- V Naval Science
- Z Bibliography/Library Science

**Prairie View A&M University Prairie View A&M University John B. Coleman Library John B. Library**

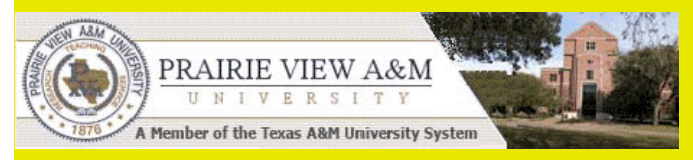

# **How to Find Books**

# **@ John B. Coleman Library**

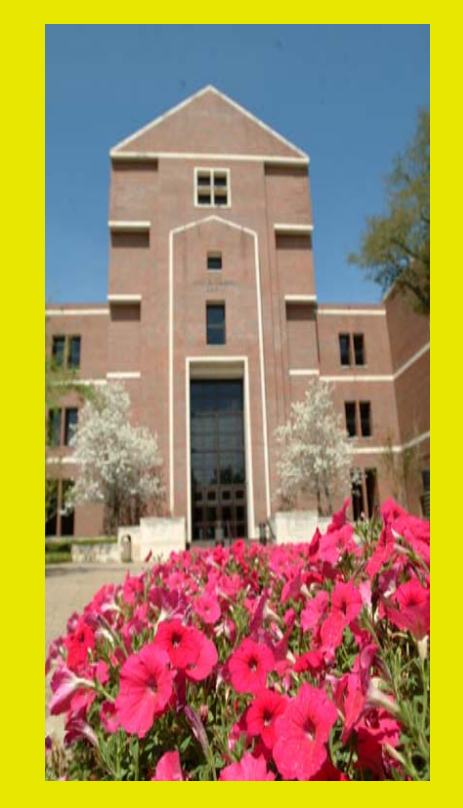

**Dr. Rosie L. Albritton Director of Library Services** 

**John B. Coleman Library Prairie View A&M University** 

**Information Services (936) 261-1535 Askalibrarian@pvamu.edu http://www.pvamu.edu/Library**

# John B. Coleman Library at Prairie View A&M University

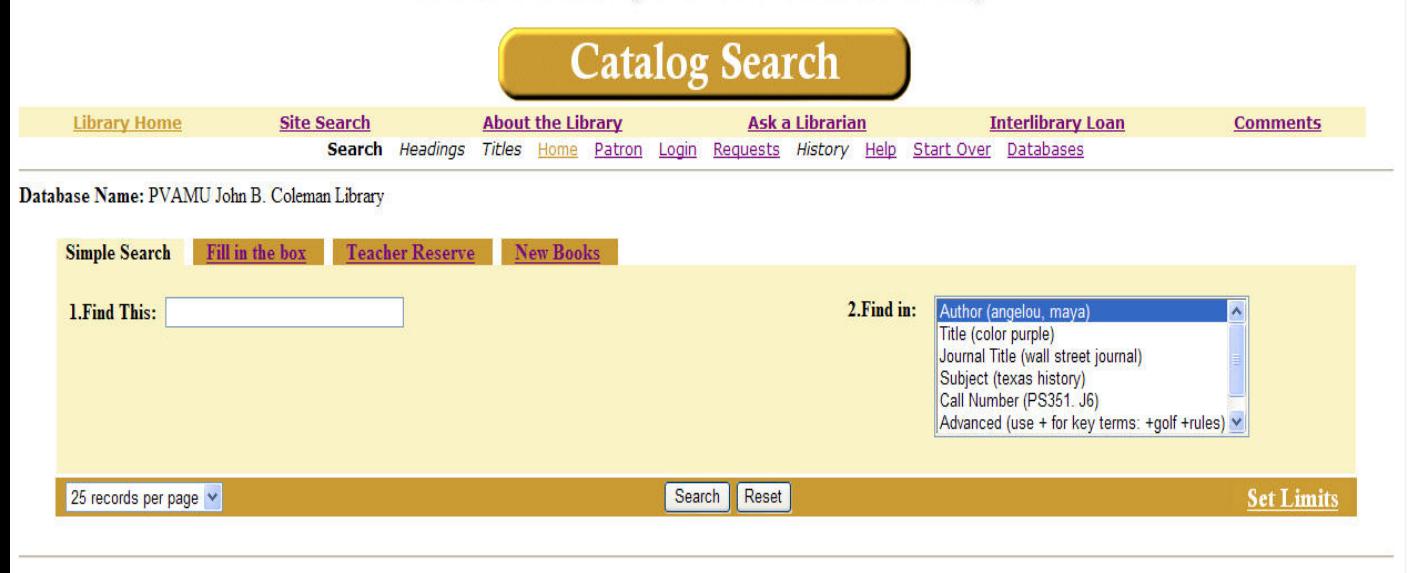

# **How to Find Books in Coleman Library**

Start at the library homepage www.pvamu.edu/Library

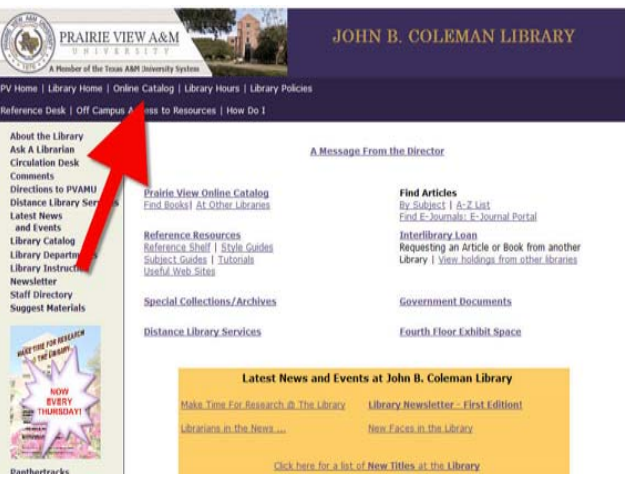

On the top navigation bar of the library web pages, click on **Online Catalog**.

This displays the Coleman Library online catalog. Here you will find books the library has (both those you can check out, and

those you can't), print magazines and scholarly journals in the Periodicals room, and Federal Government documents the library has.

**Basic Searches You Will Use Most Often:** 

**Title Search: In the "Find this" box, type the first few title words and highlight the "Title (color purple)" entry in the "Find in" box.** 

Three title search rules:

Don't have to capitalize. Skip first words such as "A," "An," or "The" (Type "bible" not "the bible"). Spelling counts!

# **Author Search: Highlight the "Author (angelou, maya)" entry in the "Find in" box.**

With author searches, the catalog searches alphabetically, so you must put the last name first. Look for: "Twain, Mark," or "Twain Mark," or just "Twain." **Not:** Mark Twain

This will give you results starting with the closest alphabetical match, so if the spelling is off, you may want to browse the results screen and the page before and after it.

### **Subject Search: Highlight the "Subject (texas history)" entry in the "Find in" box.**

There is a difference between "subject" and "keyword" terms. A Google search is a keyword search -- Google pulls up every page where your search term appears. You might think the first few hits are the most accurate, or scholarly, but this is not always the case! They are simply the ones other people have clicked on, or they have paid money to Google to be listed first. If we do a keyword search in the catalog, the computer looks for your term anywhere and everywhere – in the title, author, publisher, content pages, etc. – and usually finds too many results to be helpful.

Subject searches find the most *relevant items –* materials that are *about* what you need. This is what you're looking for, so be sure to use this option. The trick is that there is a standardized list of terms that every library uses – if you use the wrong one, click on the gray "See Also" button to find the correct (desired) subject heading.

**Click on the "Search" box (bottom center) to search.** 

**Use the "Printer" icon on the web browser to print your search results.**